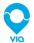

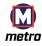

## Welcome to Via Metro STL! We're so glad you're here. We put together a few steps to help get you on board in a jiffy. To get started, download the Via App from the App Store or Google Play store, then follow the signup steps (you'll be asked to enter your personal info, payment info, and a promo code if you have one).

If you don't have a smartphone, call 636-251-3328 to get set up.

Have questions? Email us at: support-stl@ridewithvia.com

## How to ride with Via Metro STL.

Enter your pickup address and press "Set Pickup." Hit the + sign if you want to bring friends along!

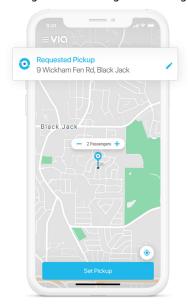

2 Enter your dropoff address and press"Set Dropoff."

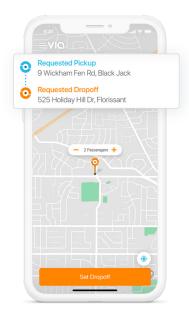

Choose the ride option that's best for you, then tap "Book Via."

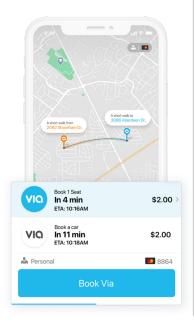

Follow the dotted line in the app to get to your exact pickup location, which may be a short walk.

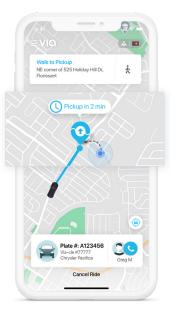

We'll display your driver's name, vehicle model, and license plate number to help you locate your ride.

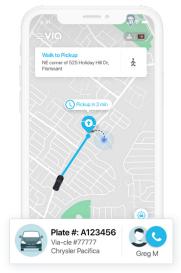

Hop in and enjoy your ride!

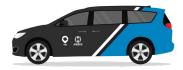